## **CADASTRAR RECESSO DE FINAL DE ANO 2023**

Acessar o Menu Servidor > Solicitações >Períodos de Recesso > Cadastrar

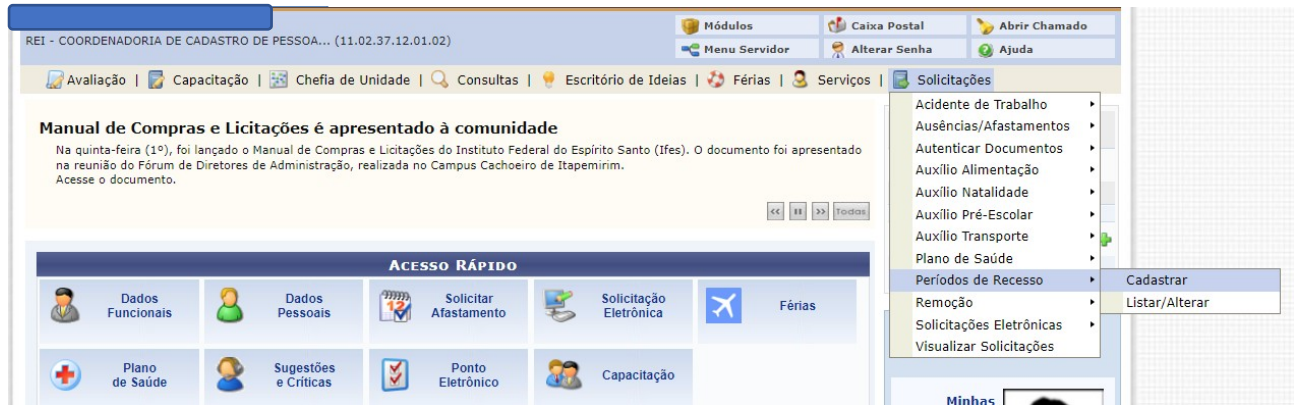

Selecionar o "Recesso" e em "Período de Recesso" clicar na opção desejada

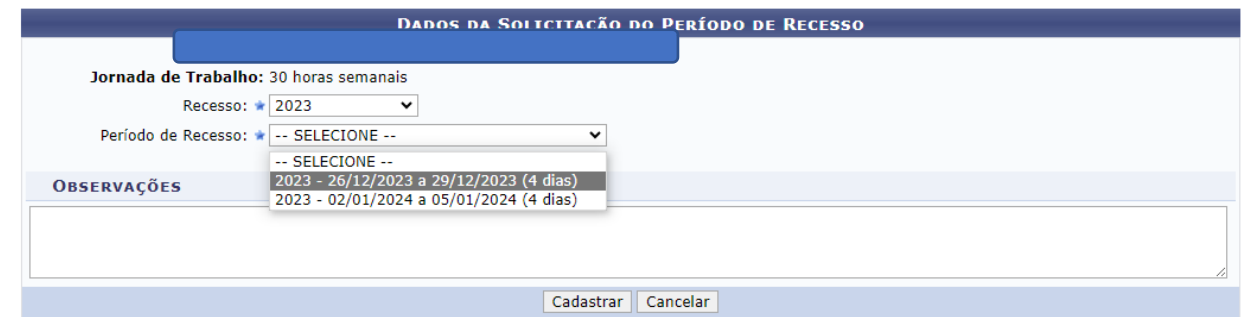

Se o servidor optar em utilizar o saldo de horas, deverá selecionar em "abater saldo de horas" os créditos homologados e clicar em "Adicionar (+)".

Posteriormente clicar em cadastrar.

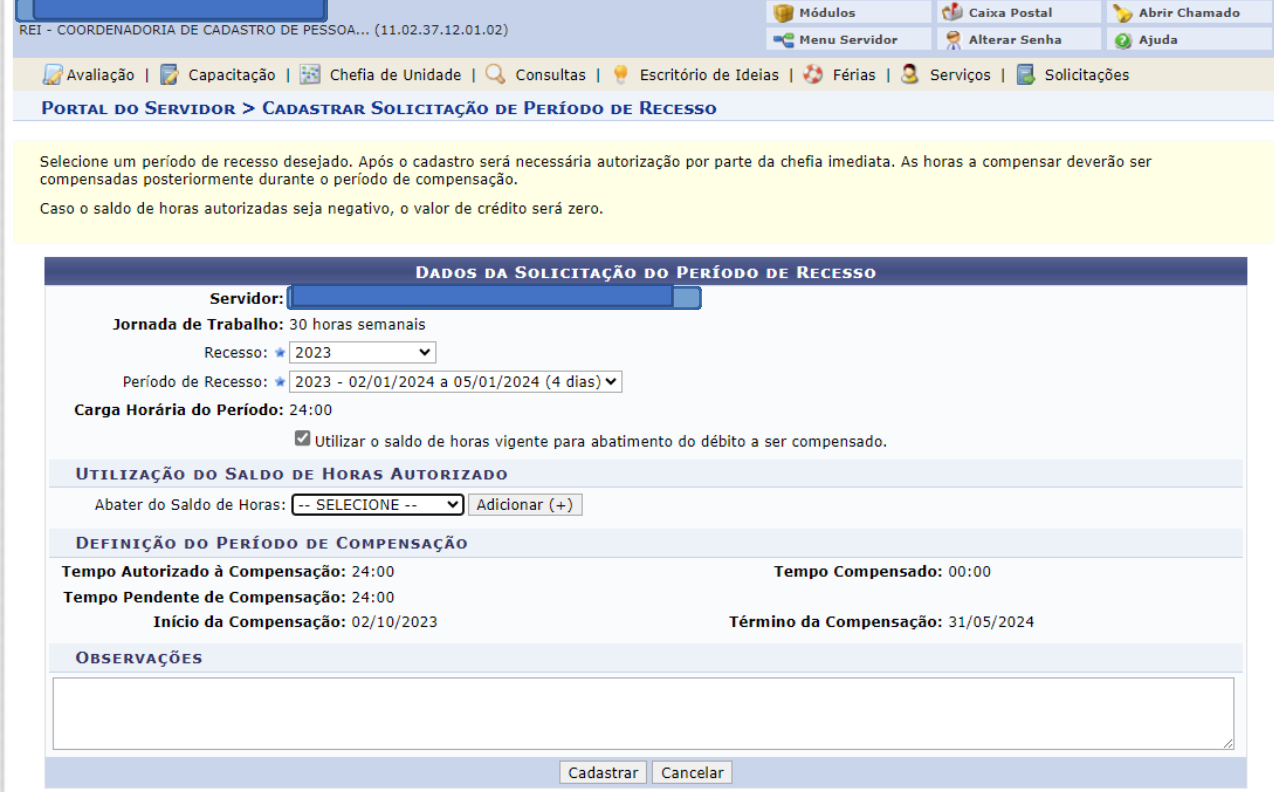

## **Observação:**

O recesso constitui 4 (quatro) dias da semana.

Dessa forma, o saldo para compensação de servidor ficara de acordo com sua carga horária semanal:

- De 30 (trinta) horas será de 24 (vinte e quatro) horas para compensação; já
- De 40 (quarenta) horas será 32 (trinta e duas) horas para compensação.

Coordenadoria de Cadastro de Pessoas Setembro/2023